### Assignment 1

# Gomark

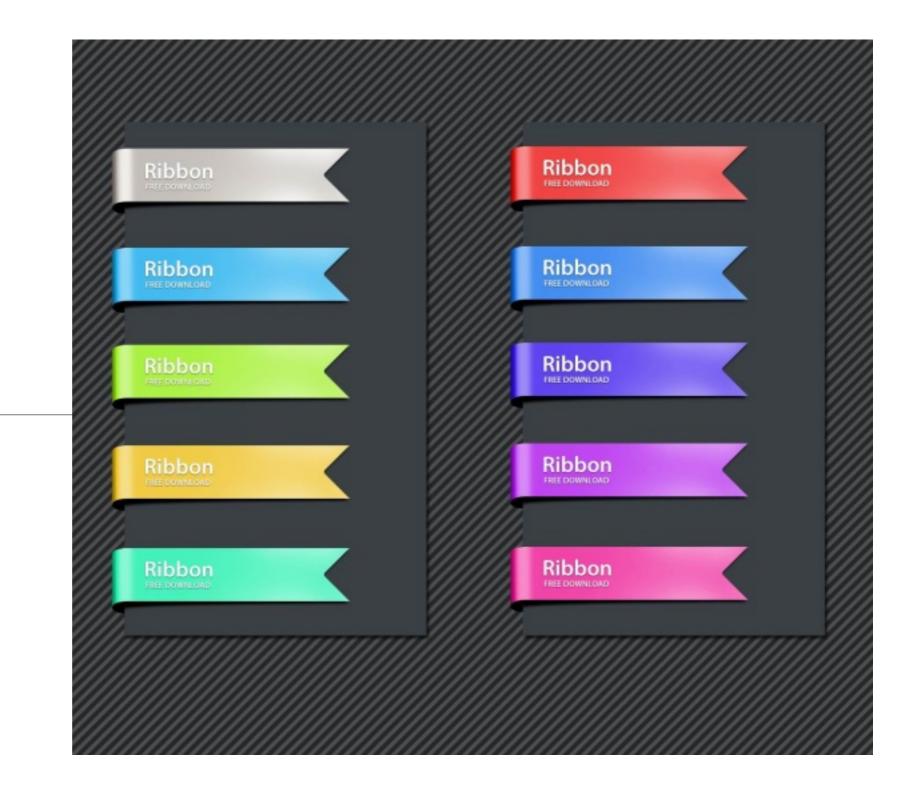

### Assignment 1: Gomark

Build a Gomix app which allows a user to create and maintain bookmarks for interesting web sites.

Deadline: Sunday February 25th

### Gomark Schedule

- Four weeks to complete the project.
- It's structure and features can be closely based on the 'Playlist' Gomix labs.
- There will be 3 playlist labs after each lab you will have enough knowledge to make some progress on the project
  - Playlist Lab 1 —> Gomark V1
  - Playlist Lab 2 -> Gomark V2
  - Playlist Lab 3 —> Gomark V3

### Gomark V1

### Gomark V1 Views

View 1 - Welcome

View 2 - Bookmarks

View 3 - About

### Contains an outline of the purpose of the app in a short passage of text

### Gomark V1: View 2 - Bookmarks

- A static list of bookmarks, divided into three categories:
  - HTML Learning Resources
  - CSS Learning Resources
  - Javascript Learning Resources
- Each of these contains a small set (3 or 4) of links to web sites of interest in these categories
- Each link consists of:
  - title: an appropriate title for the link
  - link: the actual url for the link
- Clicking on the link will open the url in a new browser window

# Contact details for the author of the app (these can be fictitious company or person).

### Gomark V2

# Contains an outline of the purpose of the app in a short passage of text.

+ a suitable image

# Gomark V2: View 2a - Dashboard View 2b - Bookmark List (multiple)

### Dashboard

- A static list of bookmarks, categories:
  - HTML Learning Resources
  - CSS Learning Resources
  - Javascript Learning Resources
- Only titles of categories listed, not actual bookmarks

### Bookmark List

- Title of the Bookmark List
- Each of the bookmarks
  - Title
  - Link
  - Delete button
- Pressing the link will open the bookmark in a new window
- Pressing the delete button will remove the bookmark from the list.

# Contact details for the author of the app (these can be fictitious company or person).

+ An image which shows a map showing where the company / person is located

### Gomark V3

Contains an outline of the purpose of the app in a short passage of text.

a suitable image

+ a panel showing the total number of bookmarks currently being managed by the app

## Gomark V2: View 2a - Bookmark Group List View 2b - Book Mark List

### Bookmark Group List

- Initially empty
- Bookmark lists and be added by pressing an 'Add Bookmark' button.
  - Provide title of bookmark list.
- Bookmark lists can also be deleted.
- Each entry contains;
  - Title of List
  - Number of bookmarks in this list
- Bookmark lists can be deleted.
- Individual Lists can be opened.

### Bookmark List

- Initially empty
- Can add bookmarks
  - Title
  - Link
  - Summary
  - Delete button
- Pressing the Title will open the bookmark in a new window
- Pressing the delete button will remove the bookmark from the list.

Contact details for the author of the app (these can be fictitious company or person).

An image which shows a map showing where the company / person is located

+ a form allowing the user to leave a message for the author